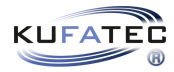

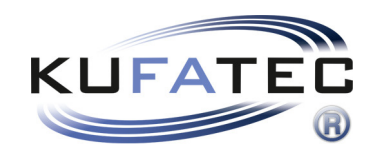

# Installation Instructions

Instructions to connect via FlexiHub v1.0 (13.07.2020)

## Contents

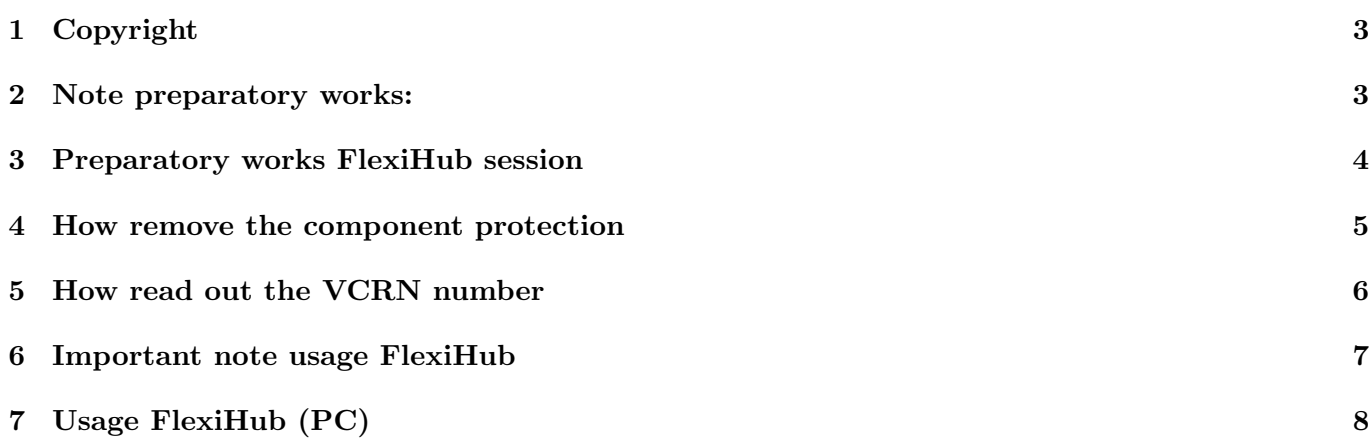

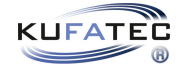

### <span id="page-2-0"></span>1 Copyright

#### Urheberrecht

• Our installation and operating instructions, installation plans, software and other documentation in text and image form are protected by copyright.

Any publication or distribution of this documentation is only allowed with the written permission of Kufatec GmbH & Co. KG.

### <span id="page-2-1"></span>2 Note preparatory works:

#### Important note

- IMPORTANT: The listed steps must be executed in the intended order, otherwise the activation can't be executed due to wrong data. If that's the case, we are forced to charge 250 euro for a new activation.
- Needed hardware:
	- regular laptop
	- Coding interface VAS 6154 or VAS 5054
	- USB cable to connect the coding interface to the laptop
	- Adjustment tools to calibrate the sensors (if necessary)

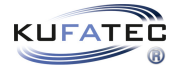

## <span id="page-3-0"></span>3 Preparatory works FlexiHub session

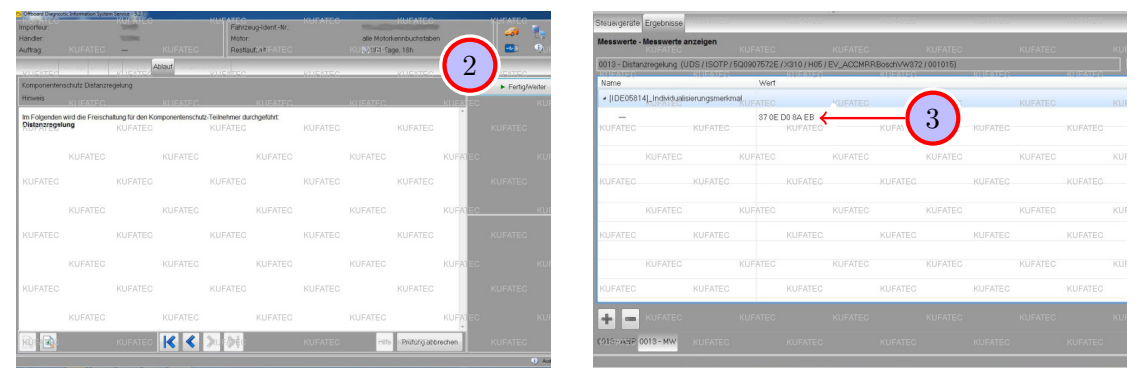

Figure 1: Preparatory works FlexiHub session

<span id="page-3-2"></span><span id="page-3-1"></span>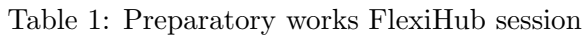

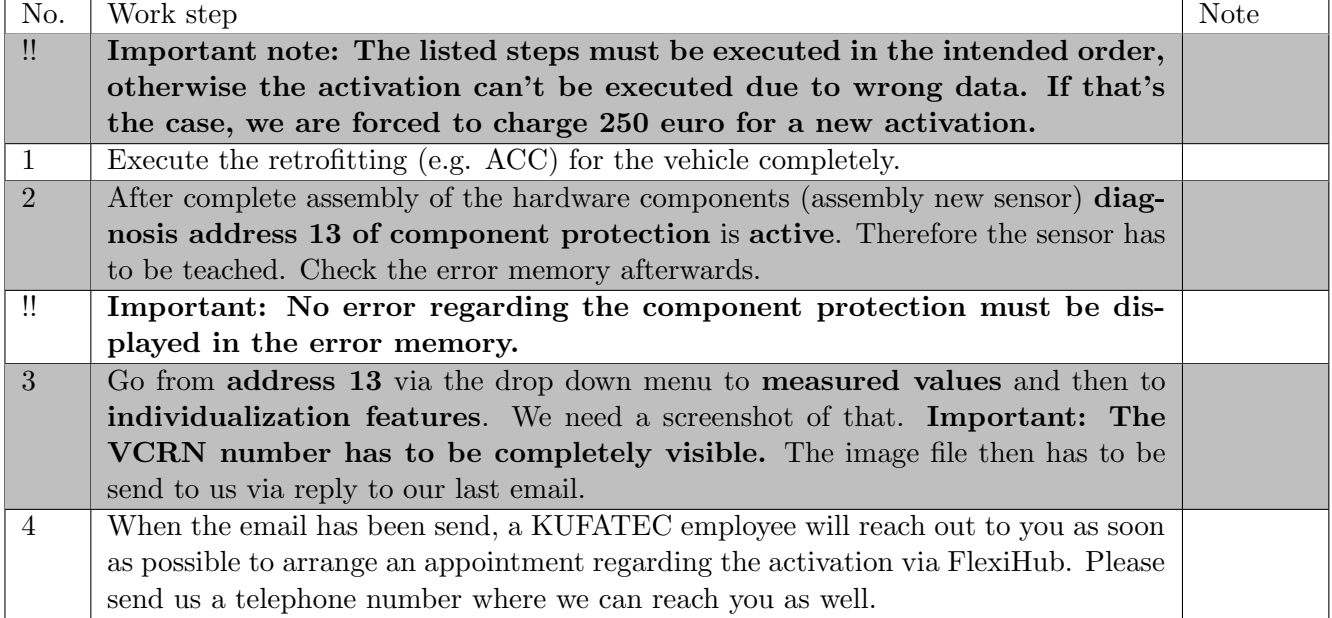

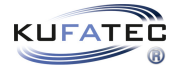

## <span id="page-4-0"></span>4 How remove the component protection

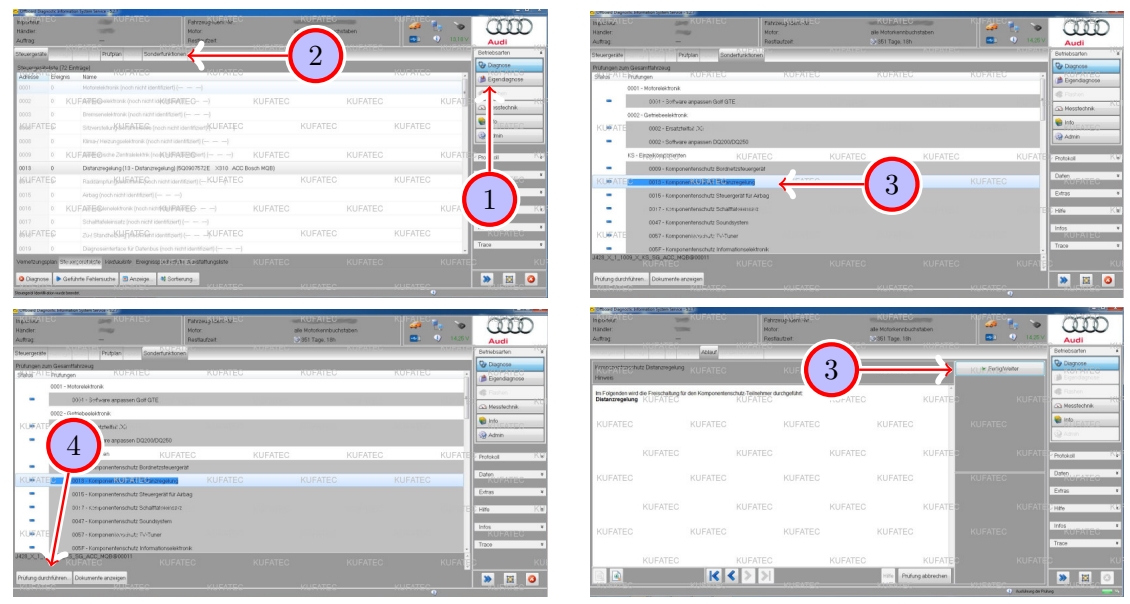

Figure 2: How remove the component protection

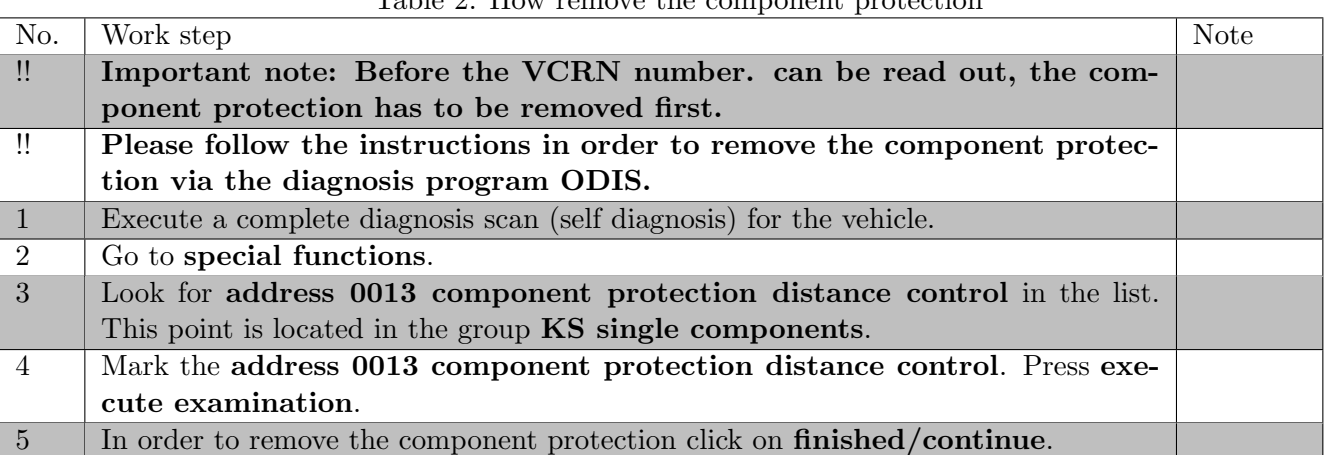

#### <span id="page-4-2"></span><span id="page-4-1"></span>Table 2: How remove the component protection

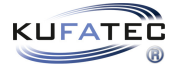

### <span id="page-5-0"></span>5 How read out the VCRN number

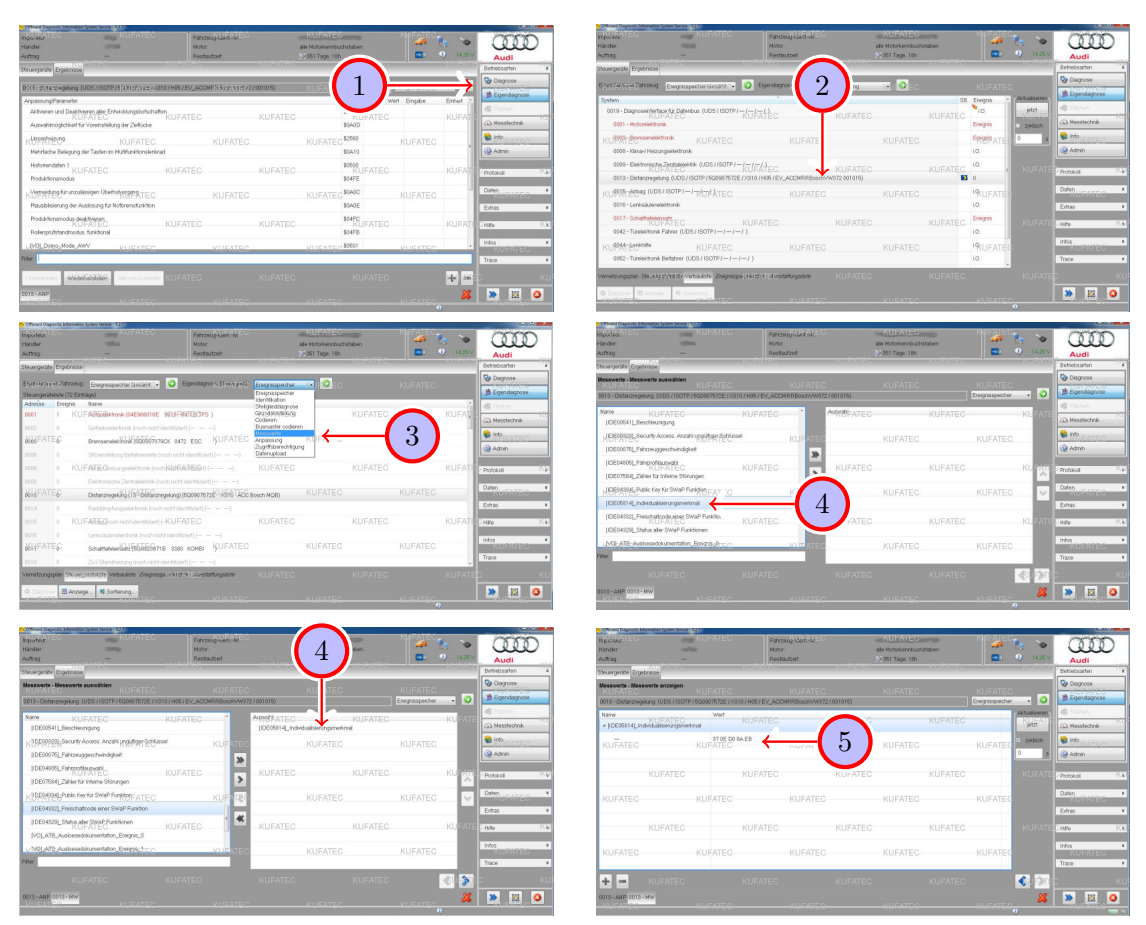

Figure 3: How read out the VCRN number

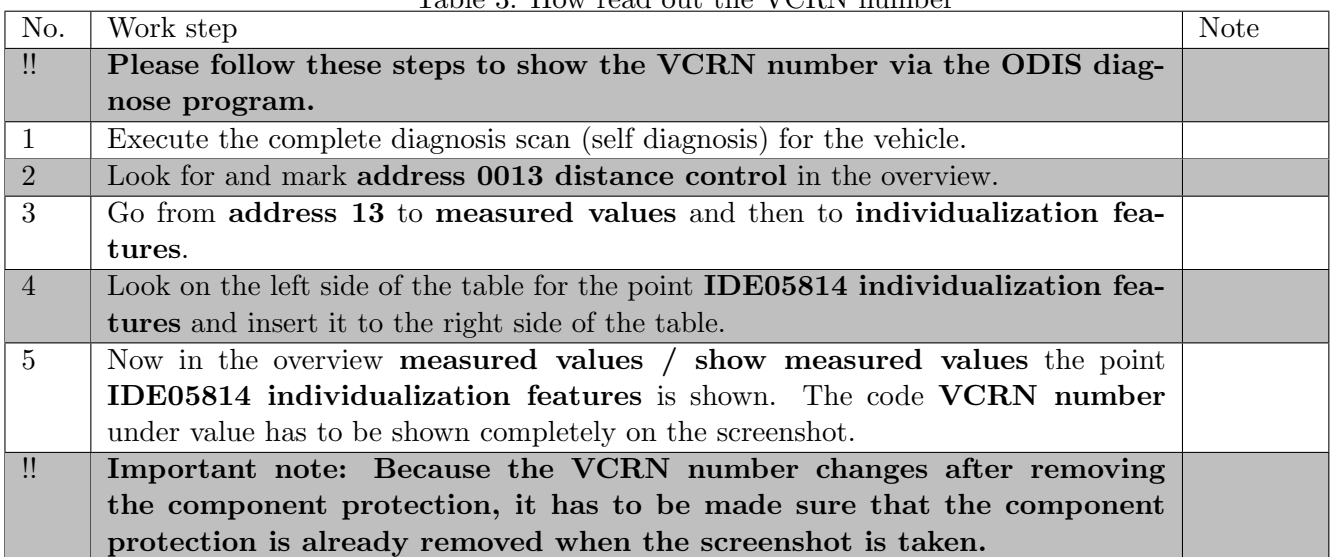

#### <span id="page-5-2"></span><span id="page-5-1"></span>Table 3: How read out the VCRN number

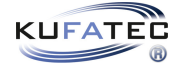

### <span id="page-6-0"></span>6 Important note usage FlexiHub

#### Important note usage FlexiHub

• For the FlexiHub session a stable and open internet connection is needed, so access for us is possible without problems. Make sure together with your admin that no limitations are given. Alternatively a hotspot can be created with a mobile phone, if the connection is stable.

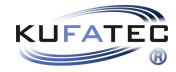

## <span id="page-7-0"></span>7 Usage FlexiHub (PC)

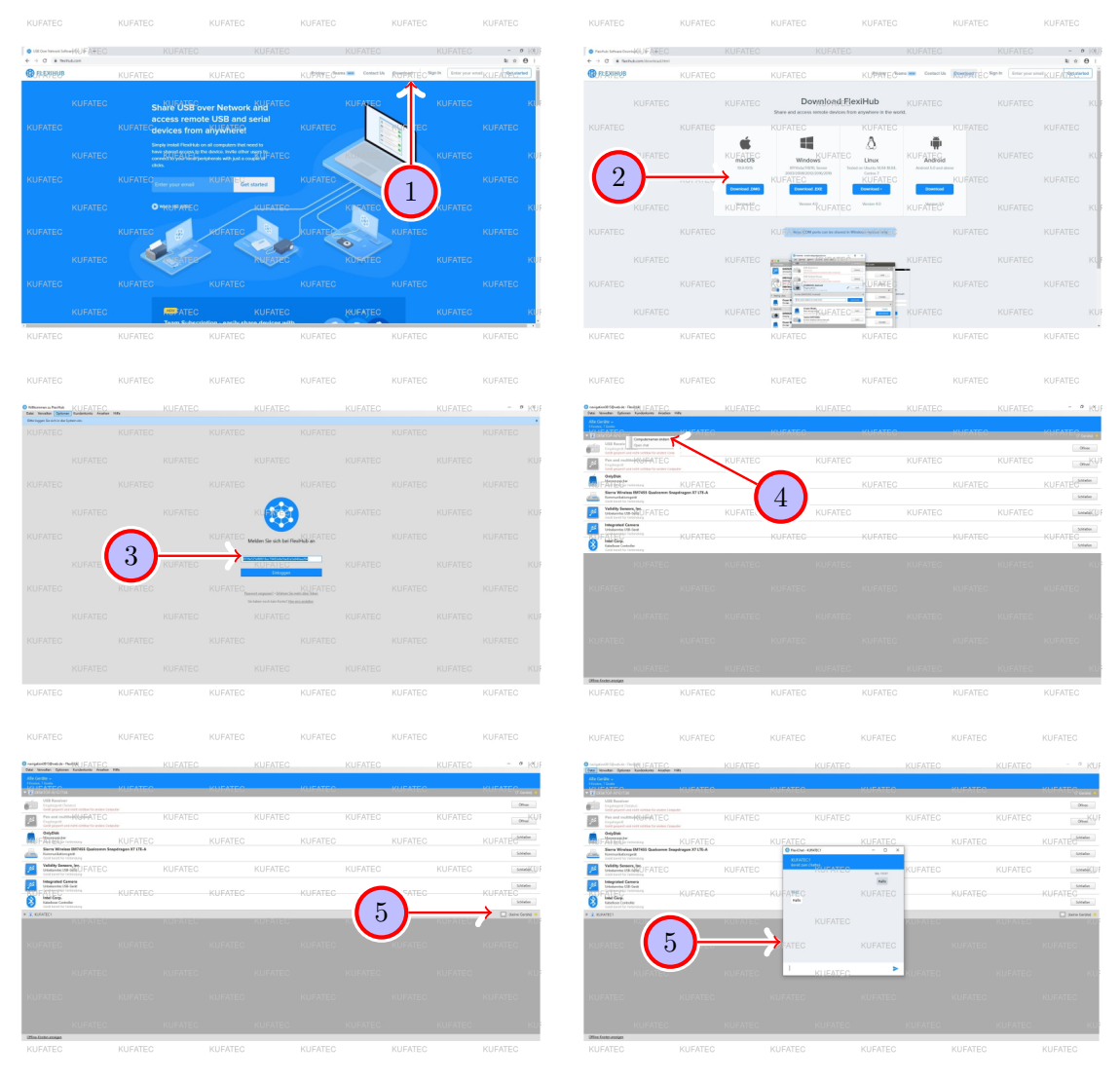

Figure 4: Usage FlexiHub (PC)

<span id="page-7-2"></span><span id="page-7-1"></span>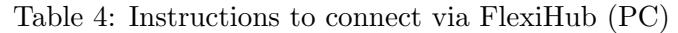

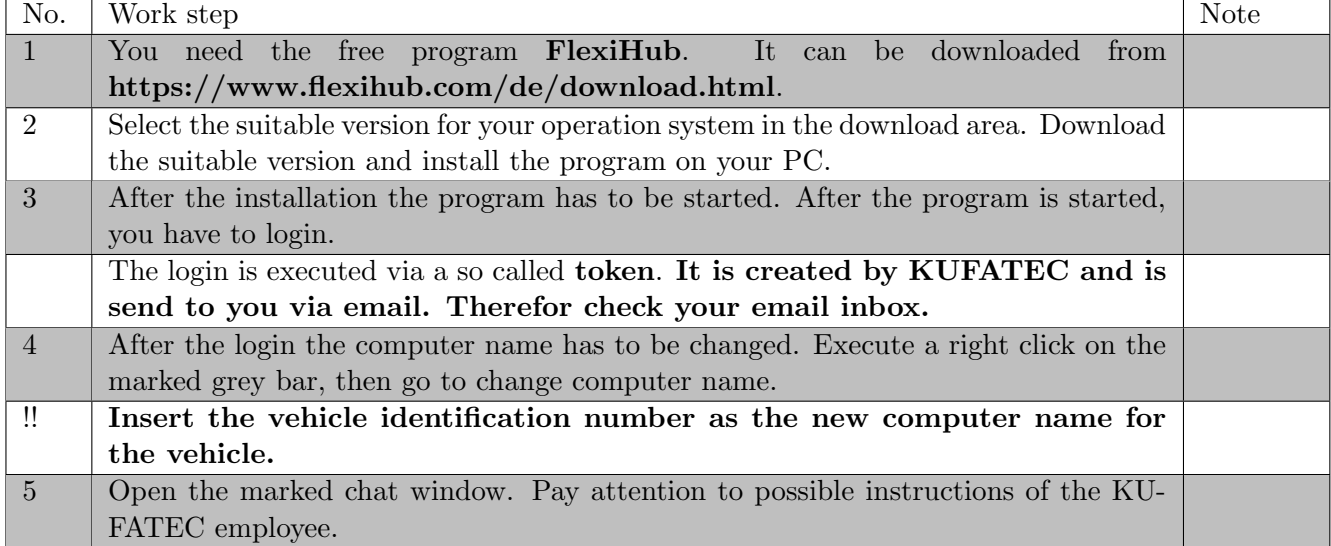

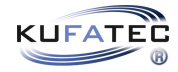

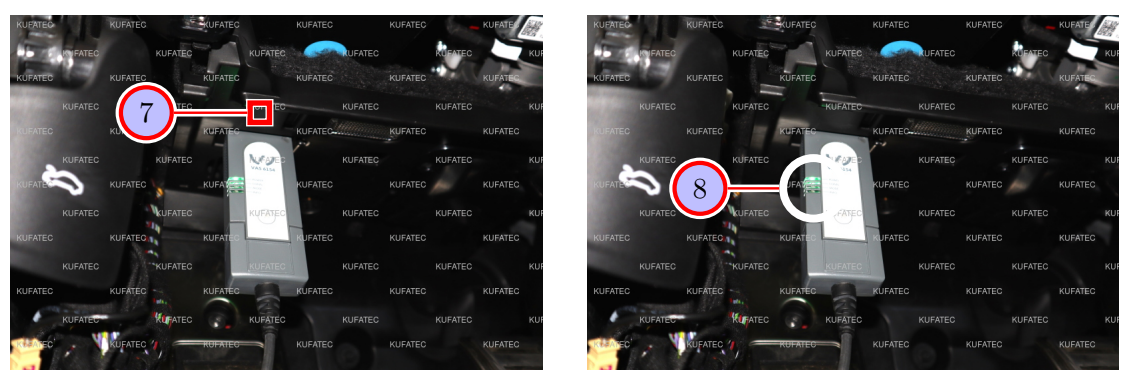

Figure 5: Usage FlexiHub (PC)

<span id="page-8-1"></span><span id="page-8-0"></span>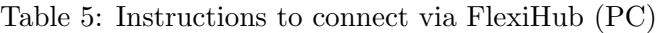

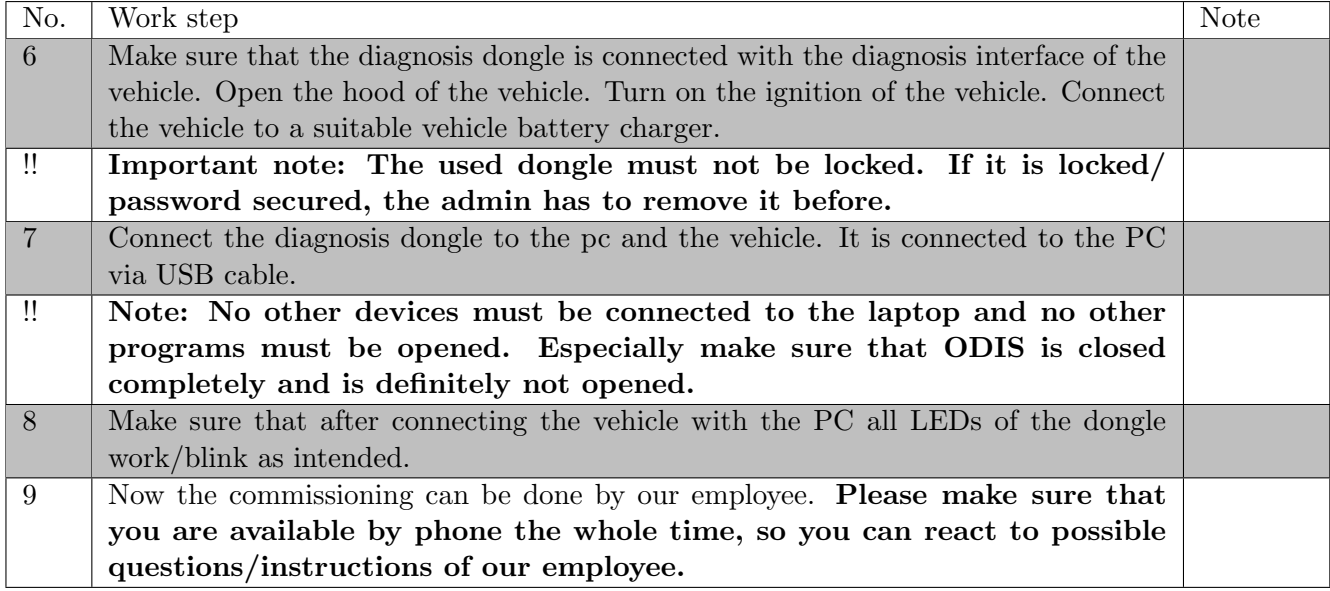

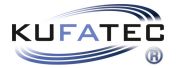

## List of Figures

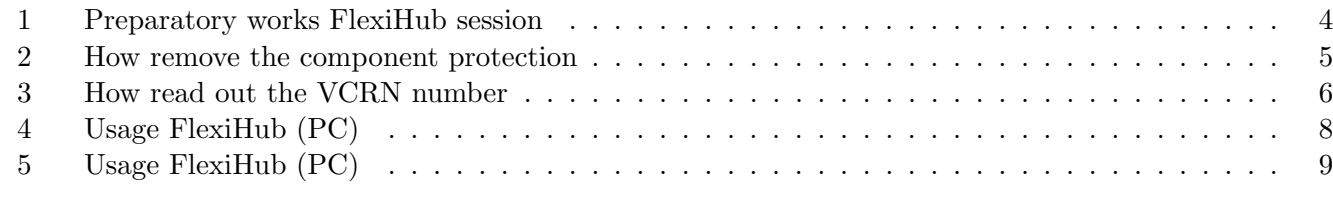

### List of Tables

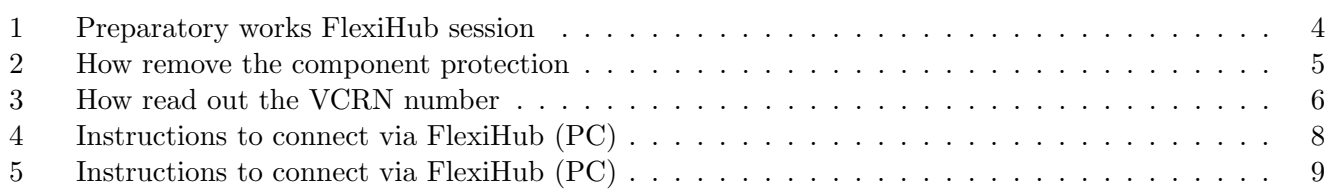